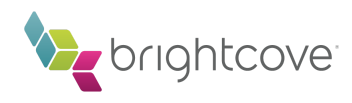

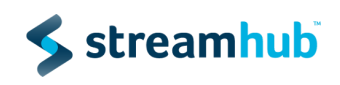

# Streamhub Analytics plugin for Brightcove new player (HTML5 / new studio)

In order to add the Streamhub Analytics plugin to your players in Brightcove's new studio, all you need is a few clicks and your unique analyticsId that you can request from Streamhub.

## Add the StreamhubAnalytics plugin

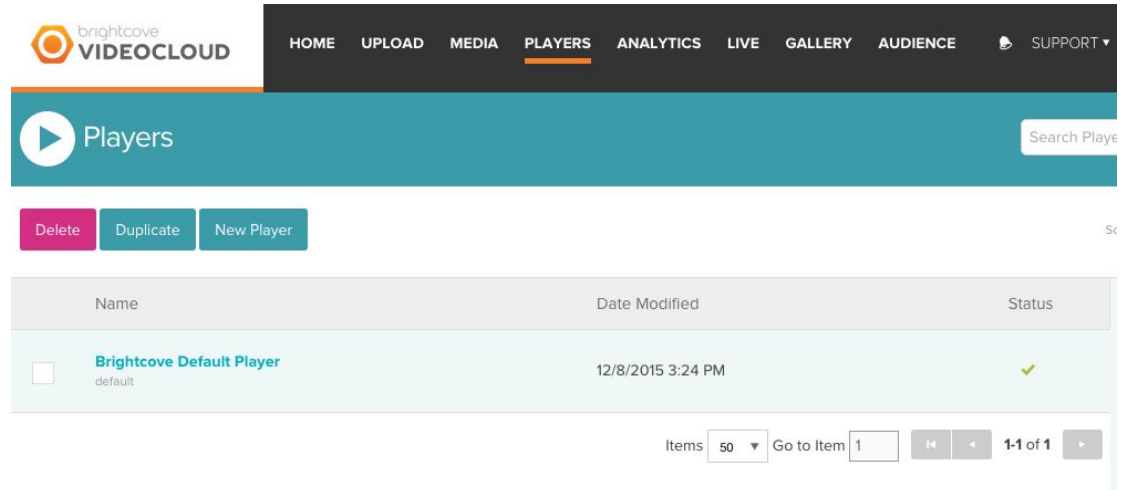

1. Connect to **Brightcove VideoCloud new studio** and go to the Player Section

2. Go to the the **Plugins** sub-section and expand the **Javascript** accordion and add the url of the Streamhub Analytics using http or https depending on your need (ask your Streamhub account manager for the appropriate version to replace *{version}*)

#### [http/https]://static.streamhub.tv/brightcove/{version}/plugin.new.studio.js

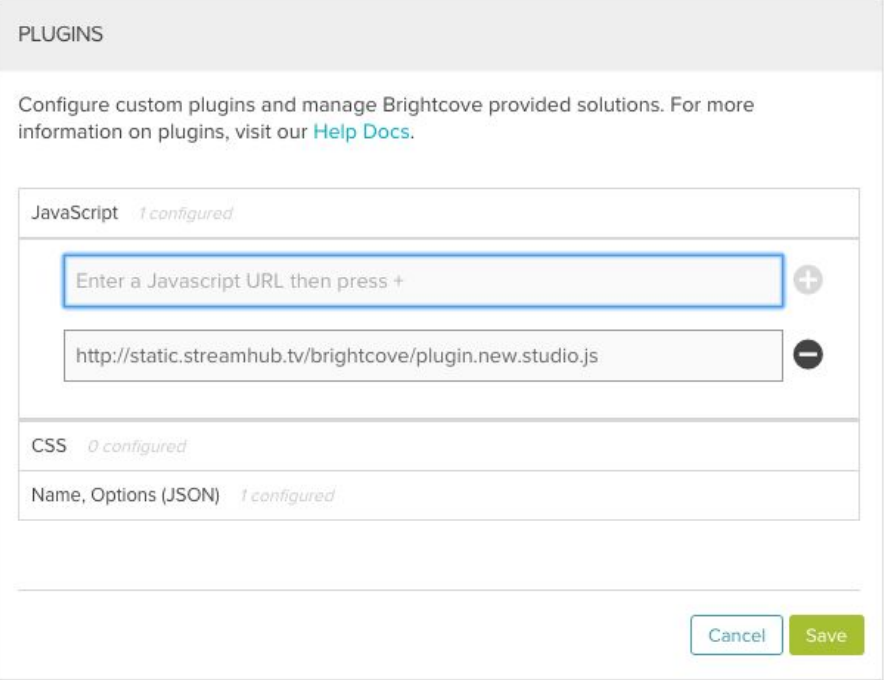

- 3. Expand the **Name, Options (JSON)** accordion and:
	- 1. Enter **StreamhubAnalytics** as the plugin name
	- 2. Enter the plugin options formatted as JSON. These are
	- { "analyticsId": "your-analyticsId" }

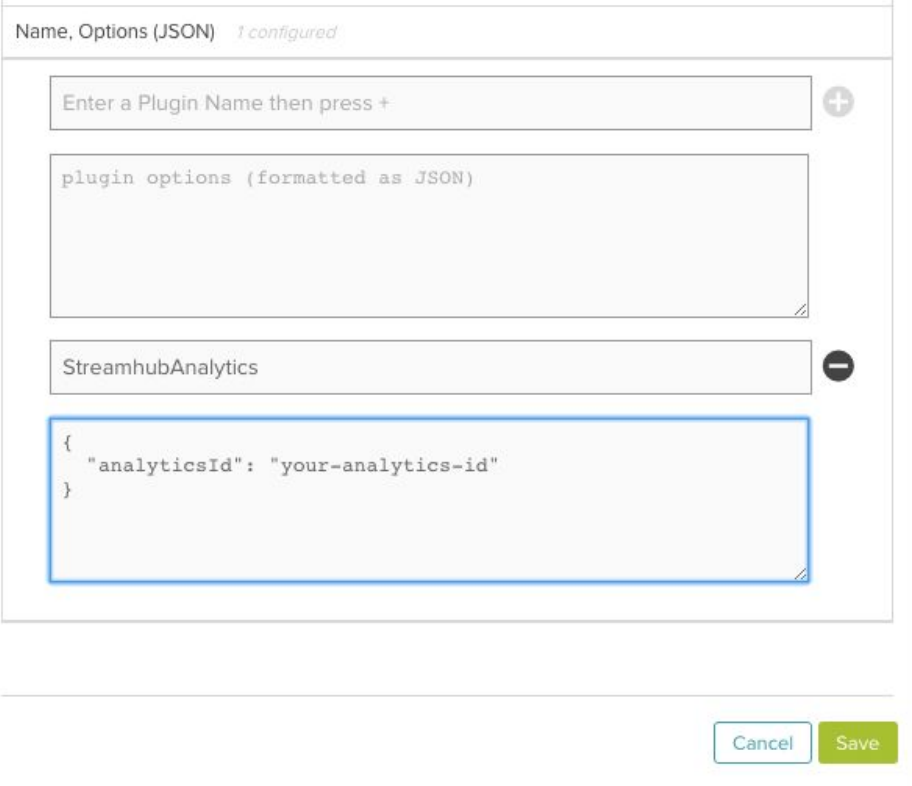

4. Click on **Save**, then **Publish** your changes. Data will start flowing right away.

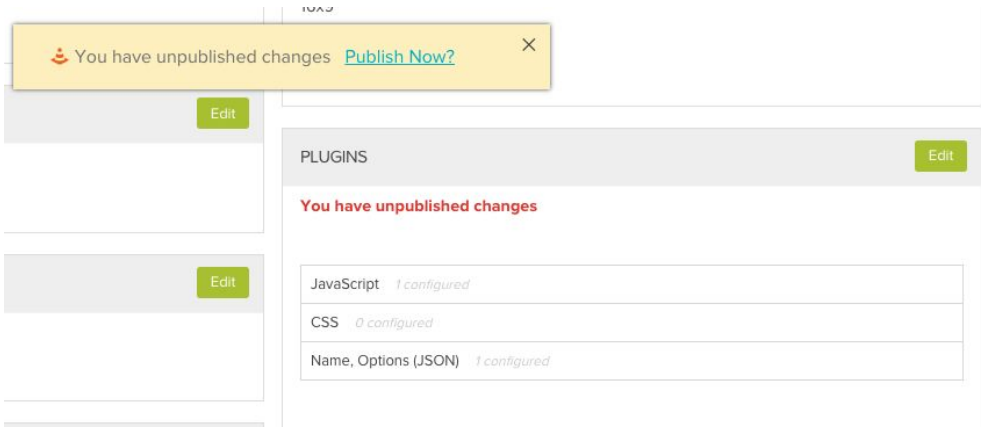

5. Access your streamhub account on <https://my.streamhub.tv/login.html>

## **Metadata**

For us to access your video metadata, we need to access:

- 1) Your VideoCloud account identifier
- 2) A client ID and a client SECRET that you can generate for us in Brightcove VideoCloud studio.

### VideoCloud Account Identifier

- 1) Connect to Brightcove new VideoCloud studio
- 2) Click on Admin
- 3) Under the tab "Account information", you will find your account identifier (see screenshot below)

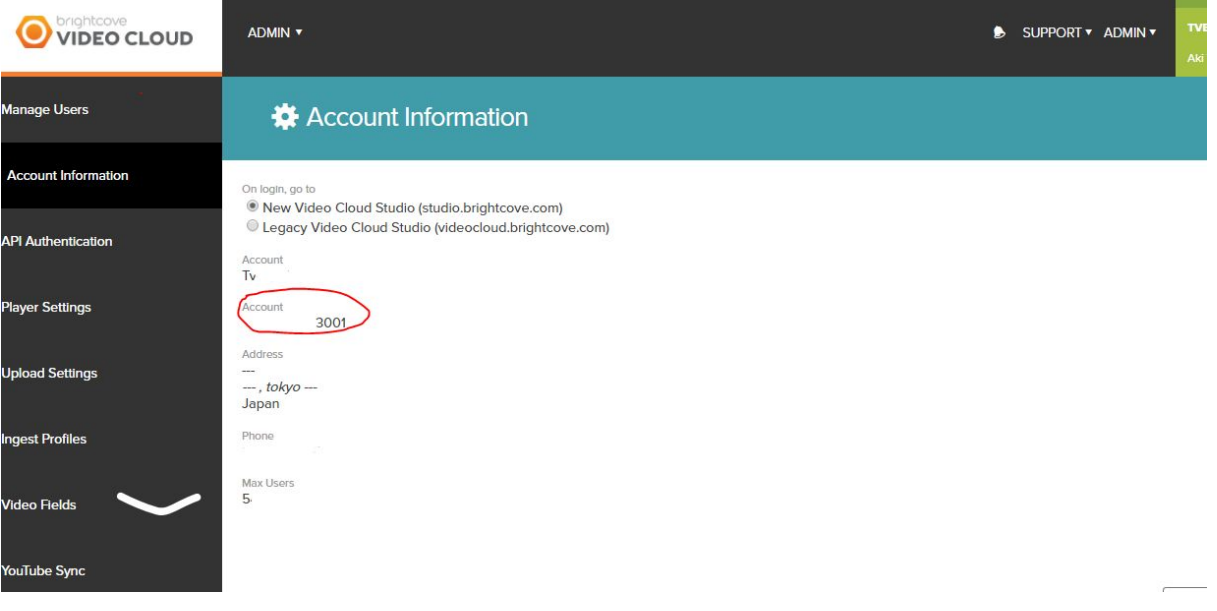

Generate a client ID and secret

- 1) Connect to Brightcove new VideoCloud studio
- 2) Click on Admin
- 3) Under the tab "API Authentication", click on "Register New Application"
- 4) Give the name "Streamhub" to your application under "Register your application to get the necessary credentials to call the Brightcove APIs"
- 5) Select all the accounts you want to provide us access for
- 6) Select the Brightcove APIs that you want to expose to us. Check CMS Playlist read, CMS Video read, Players read.
- 7) Click Save

8) Copy and store in a safe place the client ID and client secret that is generated.

#### This video on Brightcove feature the above steps;

<https://support.brightcove.com/en/video-cloud/docs/managing-api-authentication-credentials>

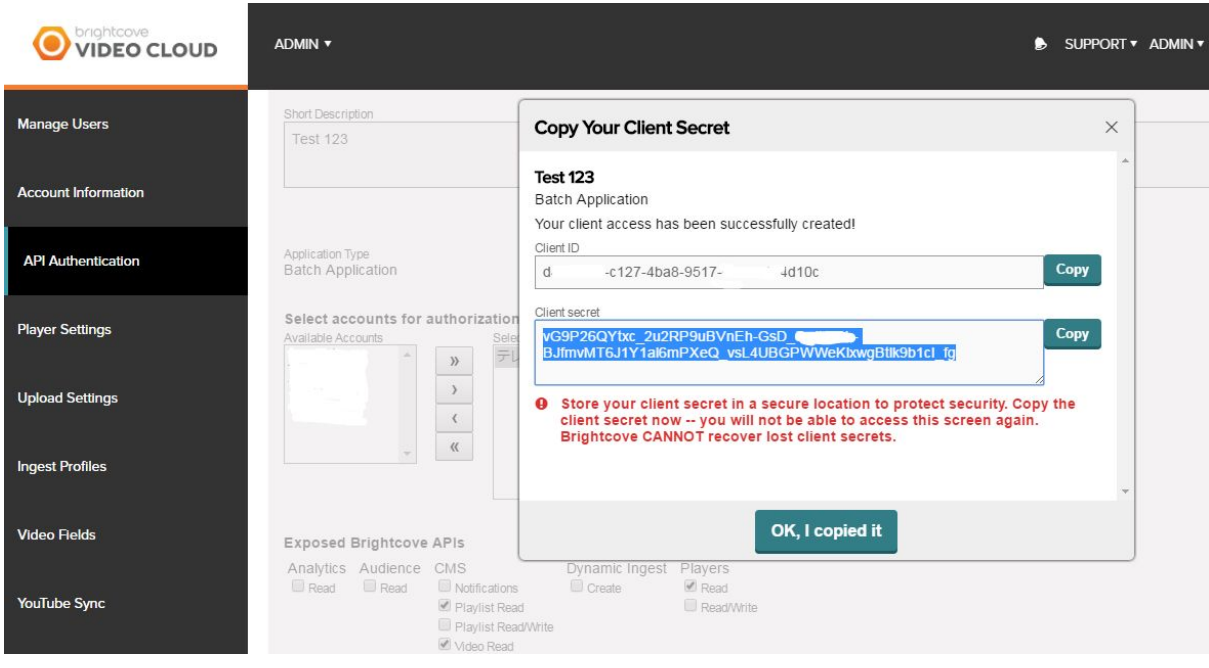